## **2. Vasútfejlesztés**

Magyarország vasúthálózatának fejlődéséről több történelemkönyvben és feladatgyűjteményben találhatók térképek. Feladata, hogy ezeket felhasználva prezentációt készítsen. Forrásként megtalál *vasut0.gif* néven Magyarországról egy térképvázlatot, egy-egy időszak vasútvonal fejlesztéseit a *vasut1.gif*, *vasut2.gif*, *vasut3.gif* fájlokban, valamint *vasut4.gif* néven az 1890-es vasúthálózat vázlatos képét.

1. Készítsen 3 diából álló prezentációt *vasutfejl* néven! Minden dia háttere világoszöld, (160, 255, 160) RGB kódú legyen. Az első dia címet és alcímet, a többi csak egy címet és képeket tartalmaz majd. A címeket az alábbi minta alapján helyezze el:

## A vasútfejlesztés fénykora

XIX. század második fele

1. dia

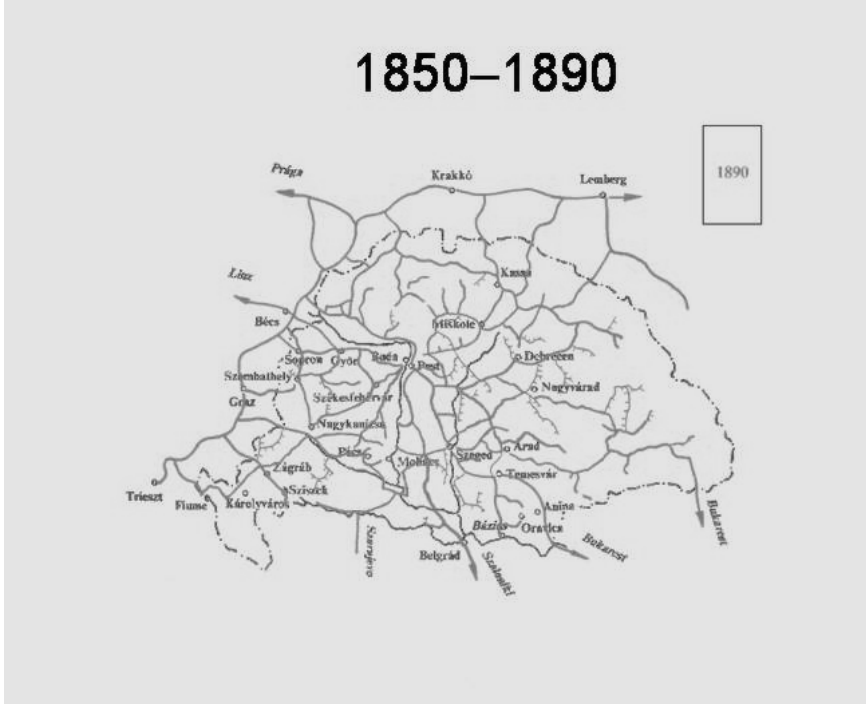

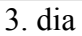

- 2. Az első dián a cím "A vasútfejlesztés fénykora" 40 pontos fekete Arial vagy Nimbus Sans betűkkel; az alcím "XIX. század második fele" hasonló, de 30 pontos betűkkel legyen kiemelve. A második és harmadik dián a cím "1850–1890" betűformázása egyezzen meg az első dia címével!
- 3. A második és harmadik dián a diához képest középre igazítva jelenjen meg a *vasut0.gif* kép, Magyarország térképe!
- 4. A második dián helyezze a térképre a *vasut1.gif*, *vasut2.gif* és *vasut3.gif* képeket! A képek nem fedik egymást pontosan. A helyes elhelyezéshez az évszámok keretét igazítsa pontosan egymásra!
- 5. A képek kattintásra, animációval jelenjenek meg! Az animáció fejezze ki a vasútfejlesztés folyamatát (az animáció során a kép pozíciója és mérete ne változzon)!
- 6. A harmadik dián a *vasut4.gif* 42%-os kicsinyítésben magassága 19 cm jelenjen meg! Ez a kép az összes korábban megépült vasútvonalat is tartalmazza – ennek megfelelően igazítsa!
- 7. Minden dia kattintásra jelenjen meg, a harmadik dián legyen áttűnés is! A diaváltás során törlés vagy eloszlás jellegű animációval, fokozatosan változzon át a kép!

**15 pont** 

gyakorlati vizsga 0622 7 / 16 2007. november 6.